# Problem Solving

Card detection and driver loading can be observed by opening two console windows and becoming the root user in each. In one window type:

#udevmonitor

which as its name implies monitors udev activity, and

#tail -f /var/log/messages

which attaches to the end of the system log file.

Typical outputs, in this case from a Fedora 7 installation with an Edimax Hi-Gain USB stick are:

udevmonitor:

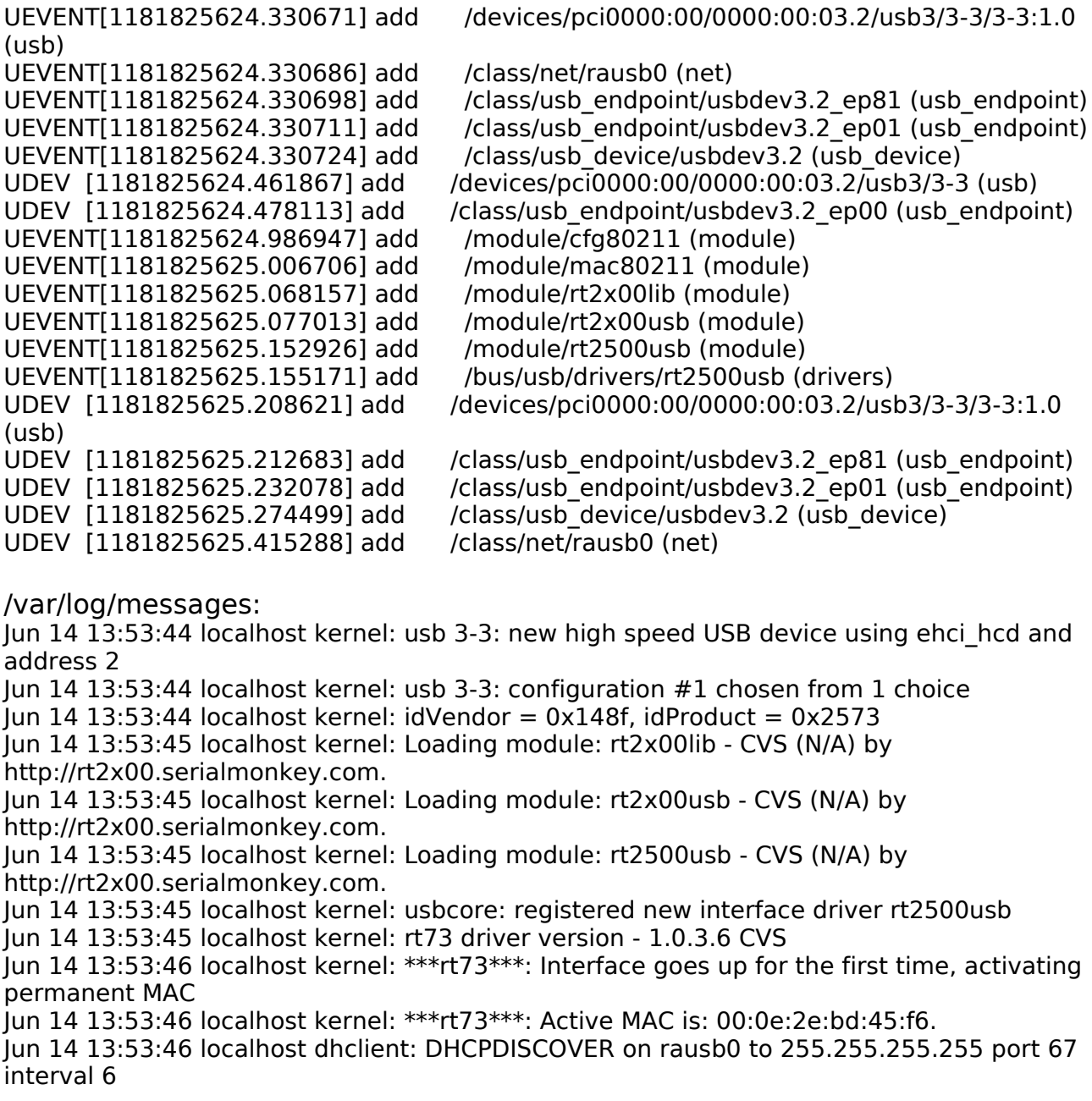

Problem Solving, continued

Jun 14 13:53:47 localhost avahi-daemon[1940]: Joining mDNS multicast group on interface rausb0.IPv6 with address fe80::20e:2eff:febd:45f6.

Jun 14 13:53:47 localhost avahi-daemon[1940]: New relevant interface rausb0.IPv6 for mDNS.

Jun 14 13:53:47 localhost avahi-daemon[1940]: Registering new address record for fe80::20e:2eff:febd:45f6 on rausb0.\*.

Jun 14 13:53:52 localhost dhclient: DHCPDISCOVER on rausb0 to 255.255.255.255 port 67 interval 9

Jun 14 13:53:53 localhost dhclient: DHCPOFFER from 192.168.70.127

Jun 14 13:53:53 localhost dhclient: DHCPREQUEST on rausb0 to 255.255.255.255 port 67

Jun 14 13:54:01 localhost dhclient: DHCPREQUEST on rausb0 to 255.255.255.255 port 67

Jun 14 13:54:01 localhost dhclient: DHCPACK from 192.168.70.127

Jun 14 13:54:01 localhost avahi-daemon[1940]: Joining mDNS multicast group on interface rausb0.IPv4 with address 192.168.1.73.

Jun 14 13:54:01 localhost avahi-daemon[1940]: New relevant interface rausb0.IPv4 for mDNS.

Jun 14 13:54:01 localhost avahi-daemon[1940]: Registering new address record for 192.168.1.73 on rausb0.IPv4.

Jun 14 13:54:01 localhost NET[27537]: /sbin/dhclient-script : updated /etc/resolv.conf Jun 14 13:54:01 localhost dhclient: bound to 192.168.1.73 -- renewal in 2784 seconds.

If nothing is produced on udevmonitor you should suspect that there is something wrong with, say, the usb port. Sometimes sockets on the front of system boxes are not connected.

If the dhcp discovery fails the wireless device may be failing to associate with the access point.

The state of the interface can be investigated further by opening yet another root console and using:

#ifconfig ra0

for a PCI or PCMCIA card

or

#ifconfig rausb0

for a USB stick.

A typical output should look like this:

 [root@localhost etc]# ifconfig rausb0 rausb0 Link encap:Ethernet HWaddr 00:0E:2E:BD:45:F6 inet addr:192.168.1.73 Bcast:192.168.1.255 Mask:255.255.255.0 inet6 addr: fe80::20e:2eff:febd:45f6/64 Scope:Link UP BROADCAST RUNNING MULTICAST MTU:1500 Metric:1 RX packets:26371 errors:0 dropped:0 overruns:0 frame:0 TX packets:143 errors:0 dropped:0 overruns:0 carrier:0 collisions:0 txqueuelen:1000 RX bytes:2434200 (2.3 MiB) TX bytes:13282 (12.9 KiB)

If the inet addr line is absent, you could try another dhcp request:

# Problem Solving, continued

#dhclient rausb0 or

#dhclient ra0

Sometimes taking the interface down and up will work:

#ifdown rausb0

#ifup rausb0

A good way of checking to see whether the device is working is to use:

#iwlist <interface> scan

which should give an output like this:

[root@localhost ~]# iwlist rausb0 scan rausb0 Scan completed : Cell 01 - Address: 00:30:BD:98:C8:EF ESSID:"belkin54g" Mode:Managed Channel:11 Encryption key:on Bit Rates:0 kb/s Cell 02 - Address: 00:0E:2E:C9:1C:3A ESSID:"" Mode:Managed Channel:11 Encryption key:off Bit Rates:0 kb/s Cell 03 - Address: 00:12:A9:C6:91:47 ESSID:"" Mode:Managed Channel:11 Encryption key:on Bit Rates:0 kb/s

In this example if you were failing to connect to belkin54g then it would be worth checking the essid and key settings.

When a device is successfully associated with an access point the command iwconfig can be used:

[root@localhost  $\sim$ ]# iwconfig rausb0 rausb0 RT73 WLAN ESSID:"belkin54g" Nickname:"localhost.localdomain" Mode:Managed Frequency=2.462 GHz Access Point: 00:30:BD:98:C8:EF Bit Rate=54 Mb/s RTS thr:off Fragment thr:off Encryption key:5929-5123-9F99-9559-9A9A-8345-E3 Link Quality=87/100 Signal level:-52 dBm Noise level:-79 dBm Rx invalid nwid:0 Rx invalid crypt:0 Rx invalid frag:0 Tx excessive retries:0 Invalid misc:0 Missed beacon:0

The presence of the Link Quality value is an indicator of a successful connection.

## Additional Notes on Fedora 8

The location of networking files in Fedora and RedHat is different from most distributions.

Some basic checks are as follows:

(The example is for a pcmcia card which uses the rt61 module.

To check that the module has been built:

# updatedb # locate rt61.ko

and get something like:

/lib/modules/2.6.23.1-49.fc8/extra/rt61.ko /root/ralink/rt61-cvs-2007112109/Module/.rt61.ko.cmd /root/ralink/rt61-cvs-2007112109/Module/rt61.ko

To check that the configuration file exists and is sensible:

# cat /etc/sysconfig/network-scripts/ifcfg-wlan0 # RaLink RT2561/RT61 802.11g PCI DEVICE=wlan0 ONBOOT=yes BOOTPROTO=dhcp HWADDR=00:0e:2e:b3:be:fd DHCP\_HOSTNAME=amber TYPE=Wireless USERCTL=yes IPV6INIT=no PEERDNS=yes MODE=Managed ESSID=belkin54g #NWID= #FREQ CHANNEL=11 #SENS RATE=Auto #RTS #FRAG #SPYIPS #IWCONFIG SECURITYMODE=open #IWPRIV

To check that a WEP hex key exists:

# cat keys-wlan0 KEY=5e8e549b9f99955dd3715d9999

To check that the rt61 module is loaded:

 $#$  lsmod | grep rt61 184200 1

- if it isn't try and do a #modprobe rt61

### Build Problems with Fedora

If you get an error like:

make: \*\*\* /lib/modules/2.6.22.9-91.fc7/build: No such file or directory. Stop.

You need to install or update the kernel-headers: # yum update kernel-headers

### Other Errors

Error for wireless request "Set bit rate" (8B20): SET failed on device eth1: input/output error

Determining IP information for eth1.... SIOCSIFFLAGS: No such file or directory

This may occur when the driver build has failed or the installation script has been interrupted.

Check that the driver exists:

- # updatedb
	- # locate rt73.ko (for usb sticks)
- or  $\#$  locate rt61.ko (for pci and pcmcia cards)

Check that the appropriate firmware is in the /lib/firmware directory.